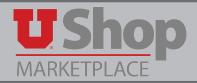

## **Left Toolbar:**

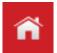

Home - Clicking this icon will bring you back to the UShop homepage.

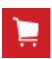

**Shop** – Search for items, browse suppliers, view and manage your carts & orders.

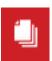

**Orders & Documents –** Search documents and view approvals.

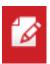

Catalogs & Contracts – Search, create, import, manage, and configure contracts.

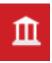

Accounts Payable – Search/view invoices & receipts, AP administration, and reports.

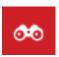

**Menu Search** – Search for terms and/or instructions.

## **Top Toolbar:**

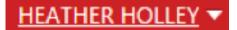

User Profile - Settings, log out, recently completed requisitions and PO's.

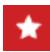

**Bookmarks** – View your bookmarks.

**Action Items** 

Action Items – Things requiring action by you.

Notifications 2

**Notifications** – Information about where the requisition/PO has moved on to.

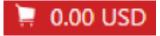

**My Shopping Cart** – View your shopping cart.

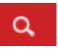